## **VIIKKOHARJOITUS/LISÄTEHTÄVÄ 5 - 2019 - JAVASCRIPT JA OLIO-OHJELMOINTI**

Harjoituksen tavoitteena on kehittää yksinkertainen oliomalli, jonka avulla voi kokeilla sosiaalisen median palvelun toimintoja. Olioita käytetään tässä vain tietorakenteina, niillä ei ole muita metodeja kuin luomismetodi (constructor/new). Lisäksi harjoituksessa tehdään oliolistoja, joihin lisätään olioita ja näitä listoja käydään läpi (esim. kootaan tietoja).

Käytä vain perus HTML5:ä ja Javascriptiä. Ei jQuery'ä tms.

Tässä harjoituksessa käytetään MDN:ssä kuvattua luokkien määrittelytapaa: https://developer.mozilla.org/en-US/docs/Web/JavaScript/Reference/Classes

```
Esim: 
class Nimilappulaatikko{ 
      constructor(){ 
      //tyhjä oliolista, täytetään Nimilappu-luokan olioilla 
      this.nimilaput = [] 
       }
 }
class Nimilappu{ 
      constructor(nimi) { 
            this.nimi = nimi;
            } 
       }
```
Koska kyseessä on suppea harjoituskoodi on sopivaa käyttää globaaleja muuttujia. Siksi harjoituksessa minunpalvelu on globaali Palvelu-luokan olio, esim:

minunpalvelu = new Palvelu()

### **LUOKAT (0-1.5p)**

Kenttien nimet alla ovat kuvaannollisia, voit käyttää itsellesi sopivia (esim. suomenkielisiä nimiä ilman ääkkösiä tms).

Palvelu, sisältää oliolistat: 'kaverit' ja 'viestit'.

Kaveri, sisältää kentät:

- nimi: Tekstiä
- kaverilista: lista Kaveri-olioista
- Viestilista: lista Viesti-olioista

Viesti, sisältää kentät:

- lähettäjä: Kaveri-luokan olio
- vastaanottaja: Kaveri-luokan olio (vain yksi)
- viestiteksti: tekstiä
- tykkäykset: numero

## **TOIMINNOT (0-1.5p)**

Alustusfunktio: Tee 5 kaveria ja laita ne Palvelu-luokan kaverilistaan. Jokaisen Kaverin kaverilistassa on pari Kaveria (valittu esim. satunnaisesti). Tulosta kaverien nimet kaverilistasta HTML-sivulle, esim. nimettyyn <p> kenttään.

Testausfunktio\_1: Lähetä\_viesti(A,B,viestiteksti):

Kaveri A lähettää viestin kaverille B. Näytetään Kaveri B:n viestilista ja lähetetty viesti.

Toista testausfunktio\_1 viisi kertaa eri parametreilla, niin, että syntyy erilaisia viestejä.

Testausfunktio\_2: näytä kaikki viestit. Tulosta HTML-sivulle nimettyyn <p> kenttään.

Kääri (wrap) javascript erittäin yksinkertaiseen HTML-verkkosivuun. Perustehtävässä riittää, kun funktiot ajetaan window.onloadin avulla ja koefunktiot tulostavat suoraan HTML-sivulle nimettyihin <p> kenttiin esim. näin: document.getElementById("tulosteetkentta").innerHTML = tulosjono.

Sivun lataamisen tuloksena skripti ajetaan ja tuloksena suurinpiirtein seuraavalainen näkymä:

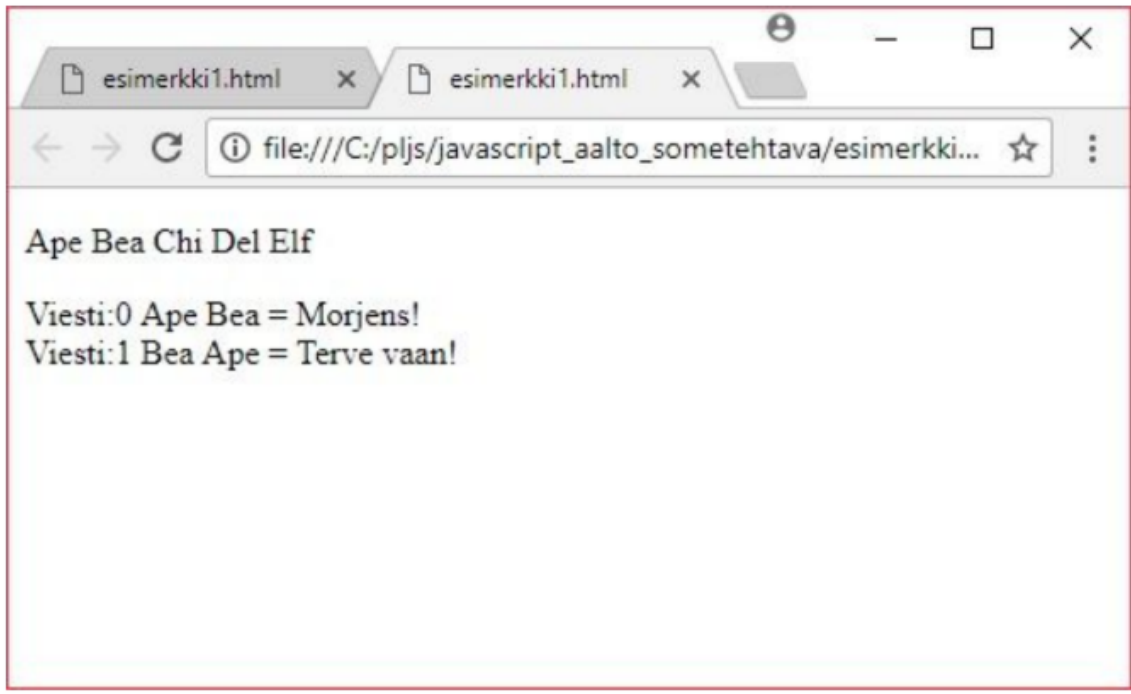

# **BONUSTEHTÄVÄ (1p)**

Palvelun toimintojen käyttäminen painikkeilla (esim. Uusi viesti) HTML-sivulla. Palvelun viestien tallentaminen localstorageen.

### **Yleistä**

Riittää, että harjoitustyö on testattu ja se toimii jollain seuraavista selaimista: (1) Google Chrome, (2) Mozilla Firefox tai (3) Apple Safari.

Ohjelmistot Harjoitustyö tehdään asiakaspään web-teknologioita käyttäen, tarkemmin sanottuna HTML- ja JavaScriptin- avulla.

Lisäksi harjoitustyön tekeminen vaatii vapaavalintaisen ohjelmointiympäristön tai tekstieditorin (esim. Sublime Text, Brackets tai Notepad++) käyttämistä. Harjoitustyön tekemiseen ei saa käyttää visuaalista editoria vaan ohjelmakoodi on kirjoitettava käsin.

## **Arvostelu**

Harjoitustyö arvostellaan asteikolla hyväksytty (1-4 pistettä) tai hylätty (merkittäviä puutteita). Arvostelussa huomioidaan ensisijaisesti vaatimusten täyttyminen sekä panostuksen määrä.

Myöhässä palautetut harjoitustyöt arvostellaan samoin perustein, paitsi että jokaiselta alkavalta myöhästymisvuorokaudelta vähennetään 1 piste. Myöhästynyt työ voidaan päästää läpi hyväksyttynä, vaikka myöhästymissakot tiputtaisivat pisteet nollille, mikäli työ muuten täyttää 1 pisteen mukaiset vaatimukset.

Hylätyt harjoitustyöt puolestaan uusitaan assistenttien kanssa erikseen sovitun aikataulun mukaisesti tai kurssin lopussa järjestettävän rästikierroksen yhteydessä. Uusintapalautetuista harjoitustöistä voi saada hyväksyttynä vain 0 pistettä.

### **Palautus**

Harjoitustyö palautetaan Mycoursesiin - palautuspäivä on maanantaina 8.4 kello 22.00. Kirjoita myös kuvaus työstäsi. Kerro harjoitustyösi mahdollisista hienouksista/puutteista ja mitkä osiot on mahdollisesti toteutettu kolmannen osapuolen elementein. Kerro myös millä selaimella (+ versio) ja käyttöjärjestelmällä (+ versio) sivuston tulisi toimia virheettömästi.